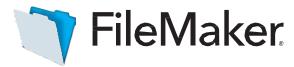

# **AnApple Subsidiary**

Software Update: FileMaker Server 16.0.3

#### Software description

This software updates FileMaker Server 16 to version 16.0.3. FileMaker Server 16.0.3 includes updates to third-party components and bug fixes.

#### Software details

File Maker Server

### Addressed the following issues:

- Under certain conditions, committing a record while reconnecting could corrupt the record.
- FileMaker Server stopping when reading an empty data stream.

## Third-party components

• FileMaker Server 16.0.3 installs Java 8 Update 144.

#### Who should use this software?

| Platform | Product             | Version | Use this updater                            | Languages                              |
|----------|---------------------|---------|---------------------------------------------|----------------------------------------|
| Windows  | FileMaker Server 16 | 16.0.2  | FileMaker Server 16.0.3 Updater for Windows | Central<br>Europe<br>English<br>French |
| OSX      | FileMaker Server 16 | 16.0.2  | FileMaker Server 16.0.3 Updater for OSX     |                                        |

#### Windows updater instructions

To ensure a smooth update, disable virus detection software before applying the update, and reenable it after you are finished. You may be prompted to locate the original installation software during the update process. See *FileMaker Server 16 Installation and Configuration Guide*, chapter 6, "Upgrading or moving an existing installation," for detailed instructions on upgrading FileMaker Server.

#### Before running the updater

- 1. Disconnect all clients and close all files.
- 2. In FileMaker Server Admin Console, stop Web Publishing and the Database Server.
- 3. Quit FileMaker Server Admin Console and the Start Page if they are running.
- 4. In the Windows Services console, select **Services (Local)**.
- 5. Select the FileMaker Server service, then choose **Action** menu > **Stop**.
- 6. Quit web browsers before applying the update.

**Note:** For multiple-machine deployments, stop all FileMaker Server services on all machines. Then run the updater on the master machine first, followed by the worker machines.

#### Install the new software

- 1. Double-click Setup.exe. (Note: Do not run FileMakerServer16.0.3Update.msp.)
- 2. Read the license agreement. If you agree to the terms, click **Update** and proceed as directed. After the update has completed, you will see a message confirming the successful update to the new version. Click Finish to quit the updater.
- 3. Restart the machine.
- 4. Verify the version has been updated:
  - o Open FileMaker Server 16 Admin Console.
  - o On the **Status** page, the Server Version should now start with 16.0.3.

If, after following the steps above, you are still unable to update to FileMaker Server 16.0.3, contact WinSoft Customer Support for assistance.

## macOS updater instructions

To ensure a smooth update, disable virus detection software before applying the update, and reenable it after you are finished. See *FileMaker Server 16 Installation and Configuration Guide*, chapter 6, "Upgrading or moving an existing installation," for detailed instructions on upgrading FileMaker Server.

Before running the updater

- 1. Disconnect all clients and close all files.
- 2. In FileMaker Server Admin Console, stop Web Publishing and the Database Server.
- 3. Quit FileMaker Server Admin Console and the Start Page if they are running.

**Note:** For multiple-machine deployments, stop all FileMaker Server services on all machines. Then run the updater on the master machine first, followed by the worker machines.

#### Install the new software

- 1. Double-click the FileMaker Server 16.0.3 Update.
- 2. Read the license agreement. If you agree to the terms, click **Install**, and then proceed as directed. After the update has completed, you will see a message confirming the successful installation of the new version. Click **Close** to quit the updater when completed.
- 3. Restart the machine.
- 4. Verify the version has been updated:
  - a. Open FileMaker Server 16 Admin Console.
  - b. On the **Status** page, the Server Version should now start with 16.0.3.

C.

If, after following the steps above, you are still unable to update to FileMaker Server 16.0.3, contact <u>WinSoft</u> <u>Customer Support</u> for assistance.

### APIs, technologies, or features to be deprecated

As FileMaker Server evolves, the list of supported technologies, APIs, and features will change. As part of this evolution, certain operating systems versions, hardware, and features may be deprecated in favor of newer ones. While deprecation does not mean the immediate deletion of an item, FileMaker recommends that you migrate your solution away from deprecated technologies, as these technologies may be removed in a future version of the product.

For the latest information about deprecated APIs, technologies, and features, search the <u>FileMaker Knowledge Base</u>. For information about new, changed, and removed features, see the most up-to-date version of FileMaker Server Help, available on the <u>FileMaker website</u>.

other countries. The file folder logo is a trademark of FileMaker, Inc. All other trademarks are the property of their respective owners.

© 2017 FileMaker, Inc. All rights reserved. FileMaker is a trademark of FileMaker, Inc. registered in the U.S. and